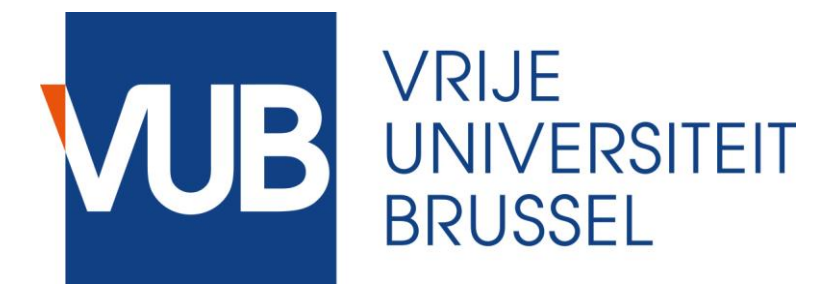

#### **SORTEREN EN INTERNET** INFORMATICA LES 10

JAN LEMEIRE

**INFORMATICA 2<sup>E</sup> SEMESTER**

*FEBRUARI – MEI 2023*

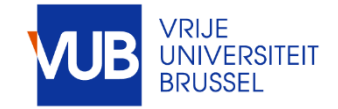

#### **Wat is 134.184.129.2?**

# **Vandaag**

- **1. Sorteren (2e deel)**
- **2. Internet: geschiedenis**
- **3. Internet: technologie**

**Sorteren vervolg**

### 1. Selection Sort

#### *Idee*: zoek kleinste, dan tweede kleinste, enzovoorts

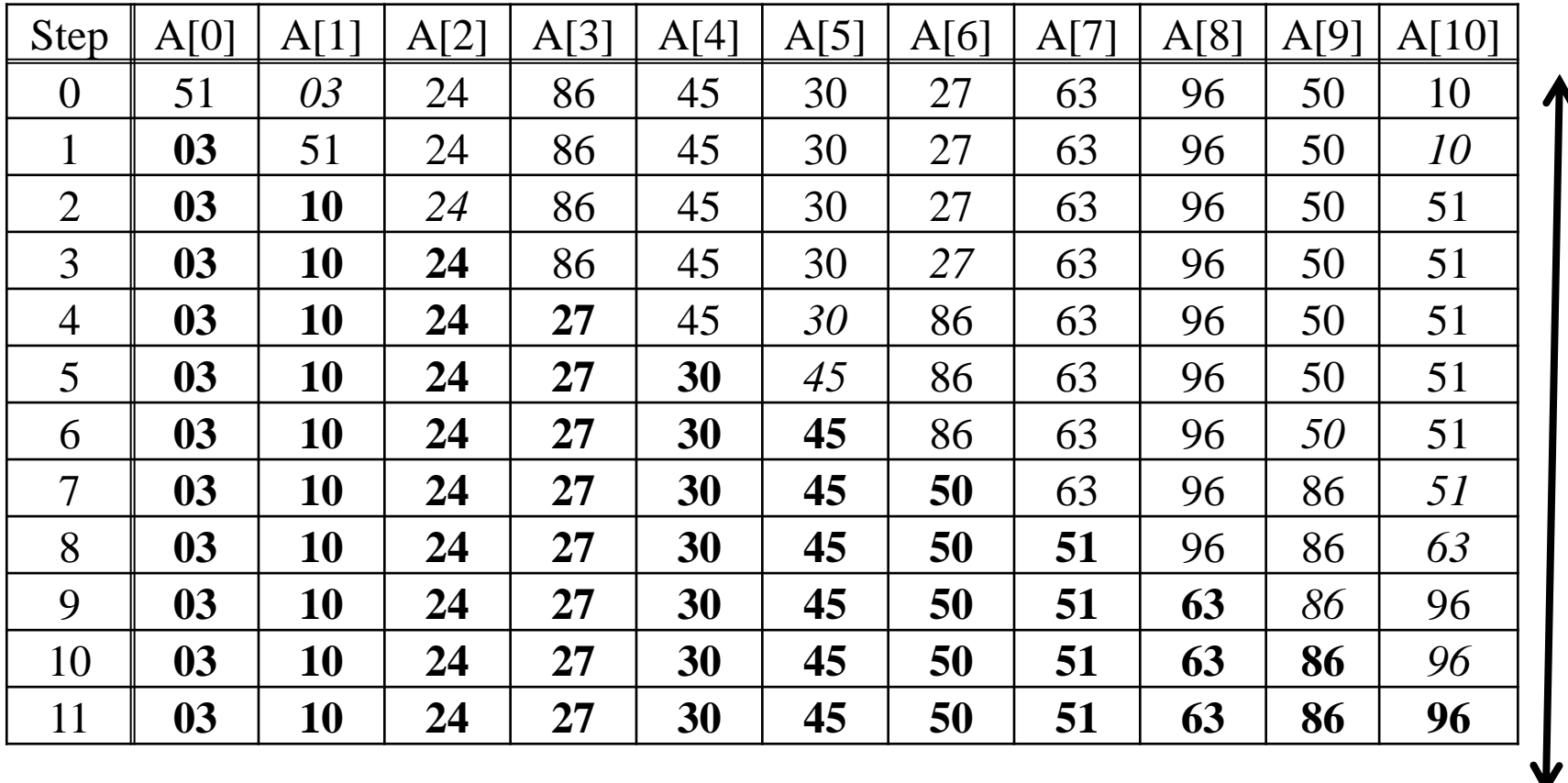

*Ian Lemeire* Pag. 5 / 58 Informatica 2e semester: HOC 10

n stappen *n stappen*

# 2. Bubble Sort

#### *Idee*: 'bubbel' kleinste-tot-dan-toe naar boven

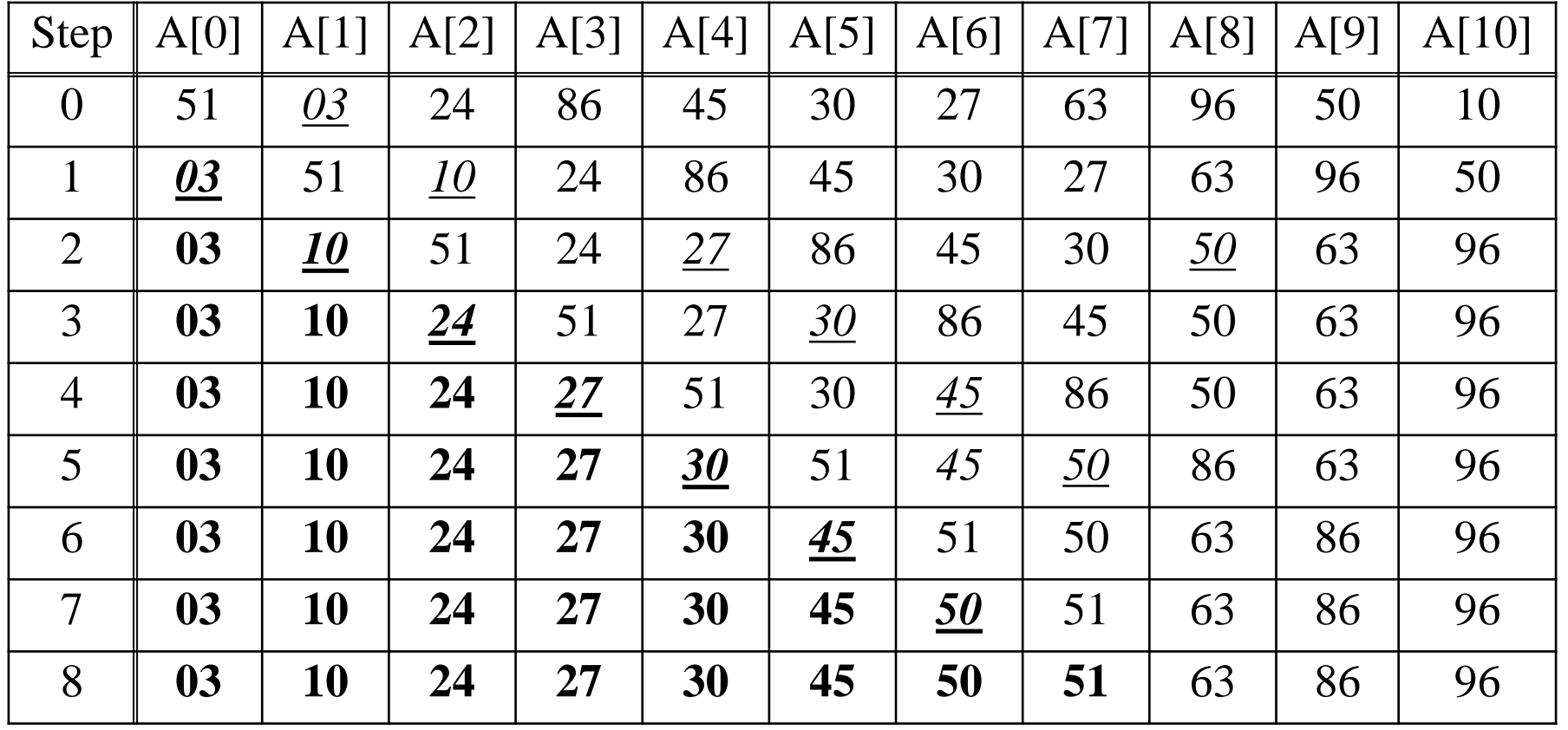

*Jan Lemeire* Pag. 6 / 58 Informatica 2e semester: HOC 10

**p. 80**

### Performantie Bubble Sort

Aantal vergelijkingen/verwisselingen?

Worst case: evenveel als selection sort **← Bvb in omgekeerde volgorde** + Bvb in omgekeerde volgorde<br>
→ Best case?<br>
→ Array is al gesorteerd<br>
→ Of slechts enkelen niet op hun plaats<br>
<br>
<br>  $\frac{D(n^2)}{D(n)}$  $O(n^2)$ 

#### **♦ Best case?**

 $O(n)$ 

- Array is al gesorteerd
- Of slechts enkelen niet op hun plaats

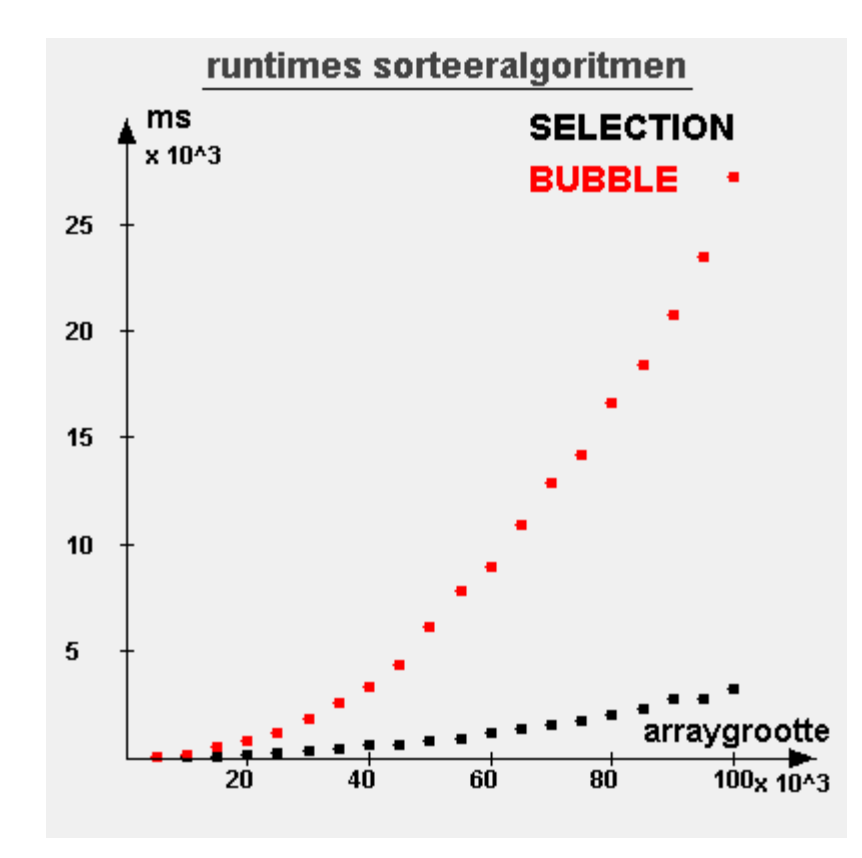

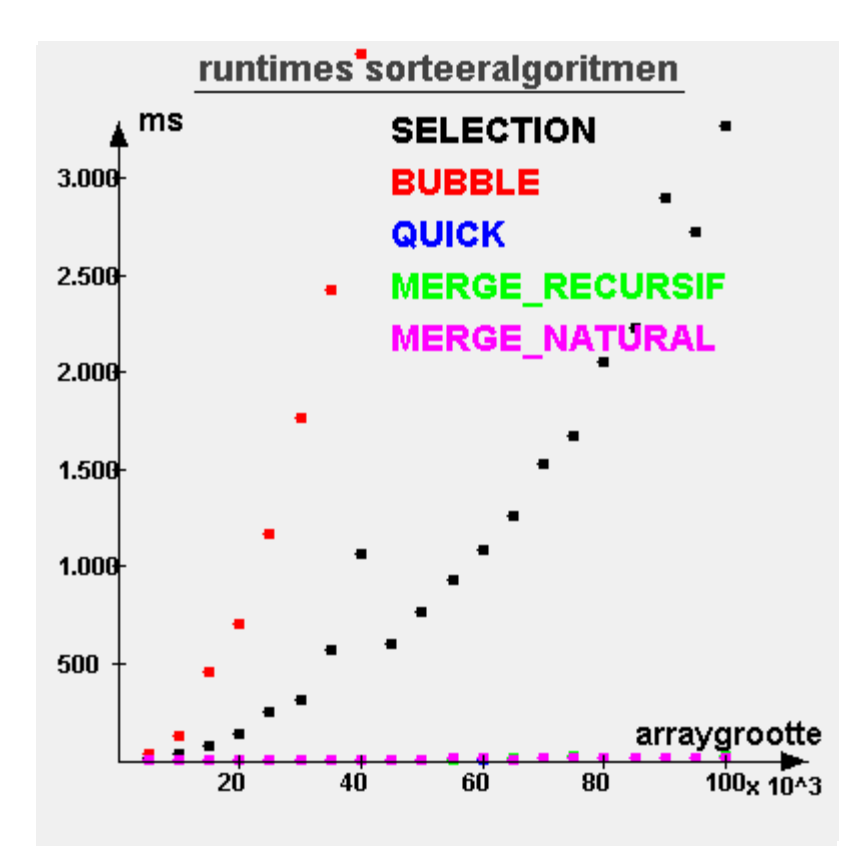

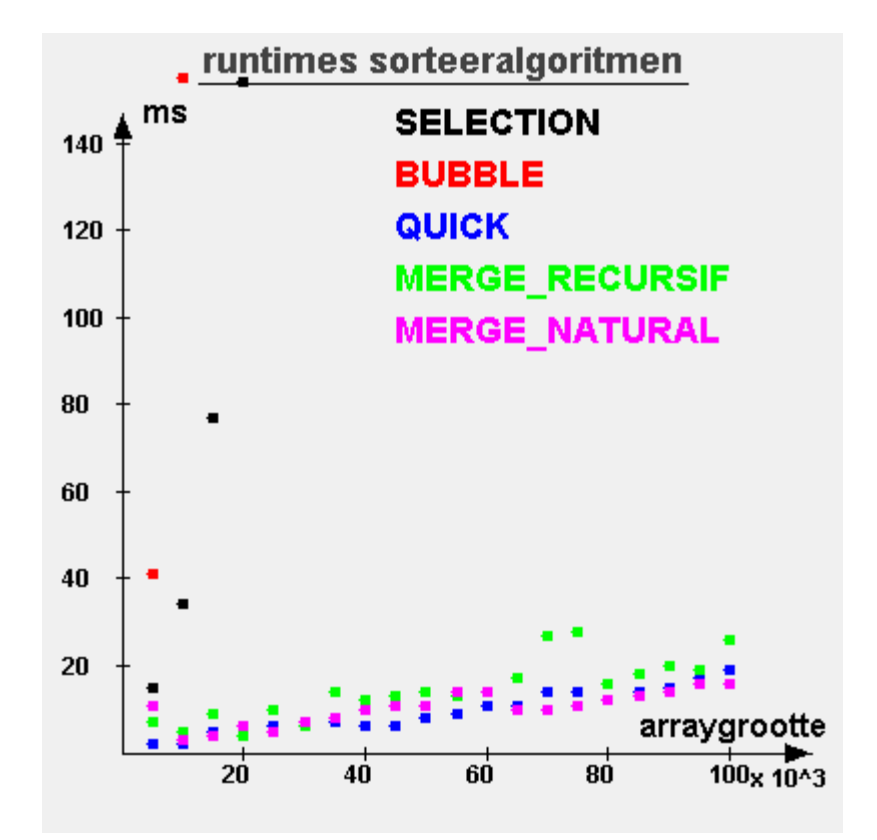

# 3. Quicksort

**p. 81**

*Idee*: splits in deel met kleine elementen en deel met grote elementen

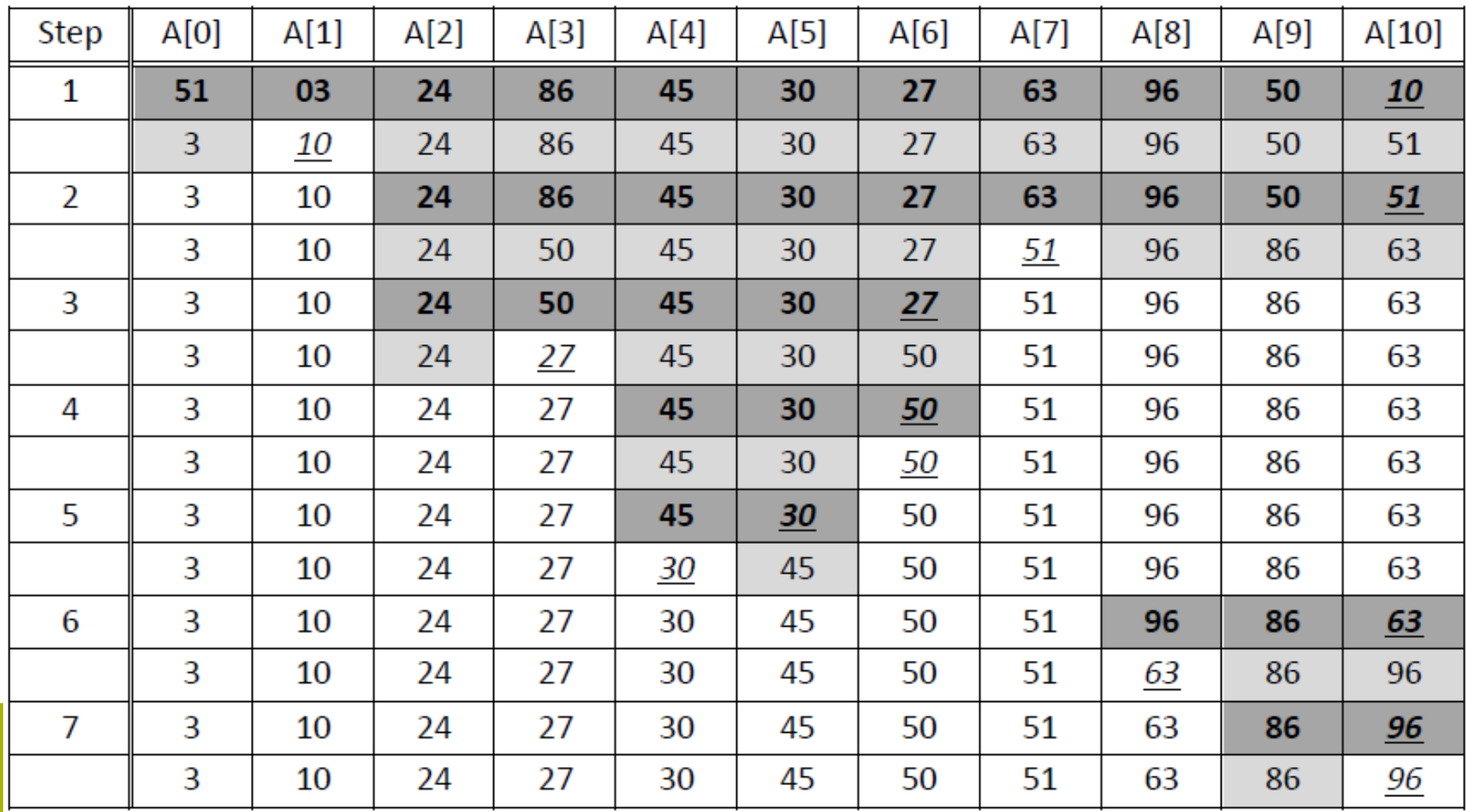

### Code I

Zie programma **Sorting** in package **algoritmen**

```
public static void quickSort(int[] array){
       aantalVergelijkingen=0;
       aantalKopies = 0;
       quicksort(array, 0, array.length - 1);
}
private static void quicksort(int[] array, int left, int right) 
{
       if (right <= left) return;
       int i = partition(array, left, right);
       if (PRINT_TUSSEN_RESULTATEN)
System.out.println(" > ["+left+" | "+i+" | "+right+"] 
"+Arrays.toString(array));
       quicksort(array, left, i-1);
       quicksort(array, i+1, right);
    }
```

```
private static int partition(int[] a, int left, int right) {
   // a[right] is ons pivot-element
    int i = left;int \overline{ } = right - 1;
    while (true) {
        while (a[i] < a[right]){ // vind links een element > pivot
            i++; 
            aantalVergelijkingen++;
        }
        while (a[right] < a[j]){ // vind rechts een element < pivot
          aantalVergelijkingen++;
            if (j == left) // ga niet buiten array
                 break;
            j--;
        }
        if (i >= j) // tests of indexen mekaar hebben gekruisd
          break; 
        swap(a, i, j); // verwissel beide elementen
        i++;
        j--;
    }
    swap(a, i, right); // verwissel met pivot
    return i;
```
 $\mathbf{I}$ 

**}**

### Aantal compare-swaps

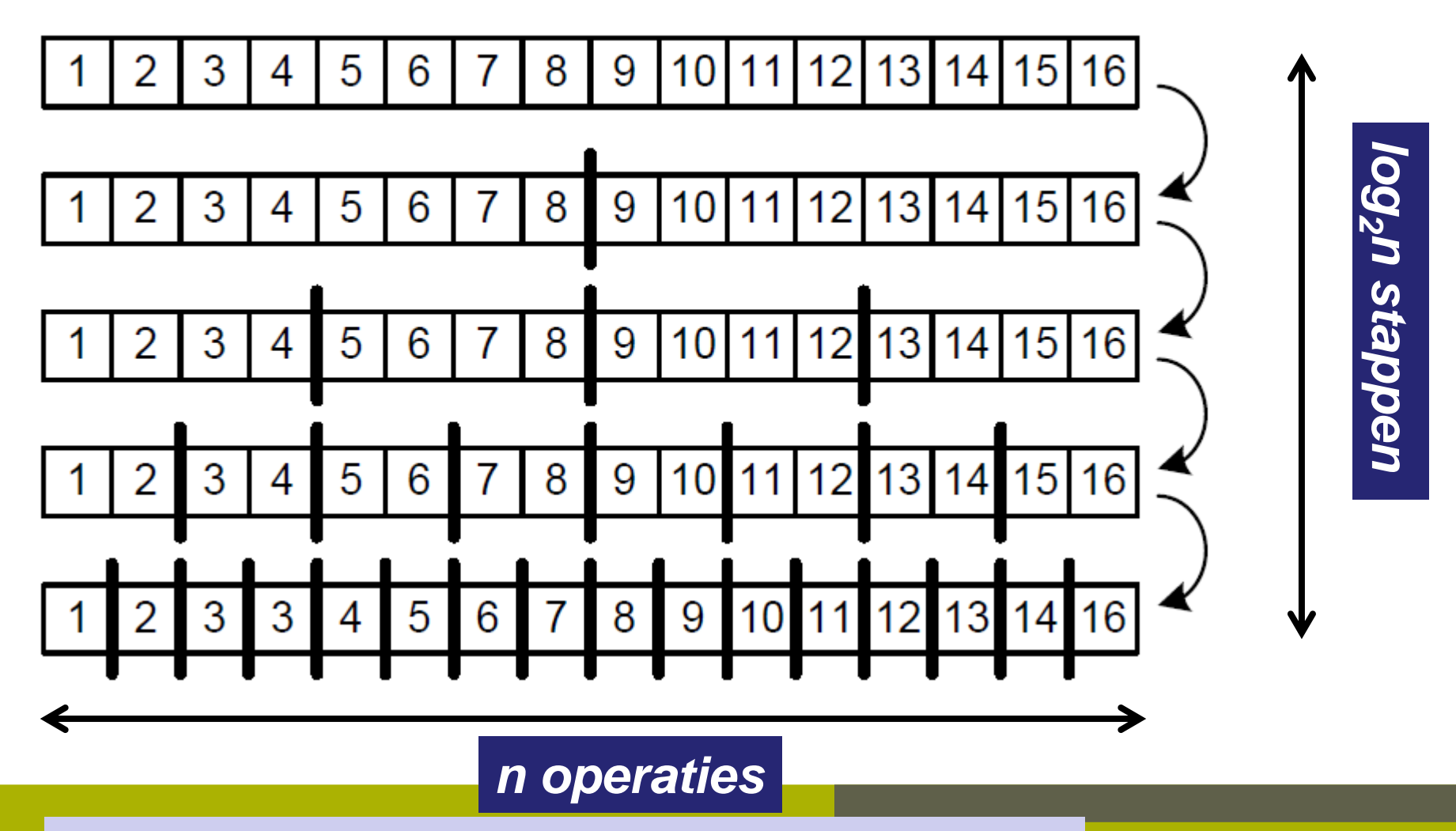

**Let op**: net recursieve algoritme doet dit eerst links **Finding Pag.** 13/58 Let op: het recursieve algoritme doet dit eerst links

### Performantie Quicksort

- ◆ Per niveau van opsplitsen: globaal ongeveer *n* vergelijkingen
- ◆ Aantal opsplitsingen: gemiddeld *log*<sub>2</sub>*n* 
	- *Afhankelijk kwaliteit van pivot element!*
- $\triangle$  Performantie =  $O(n.log_2n)$ 
	- *Gemiddeld 1,39 .n.log2n*
	- *Is bewezen dat 't niet sneller kan voor een willekeurige array!*
- *Vb: n=1000 elementen*  $\binom{4}{100}$  *n*<sup>2</sup> = 1.000.000 <> n.log<sub>2</sub>*n* ≈ 10.000

# Altijd n.log<sub>2</sub>n?

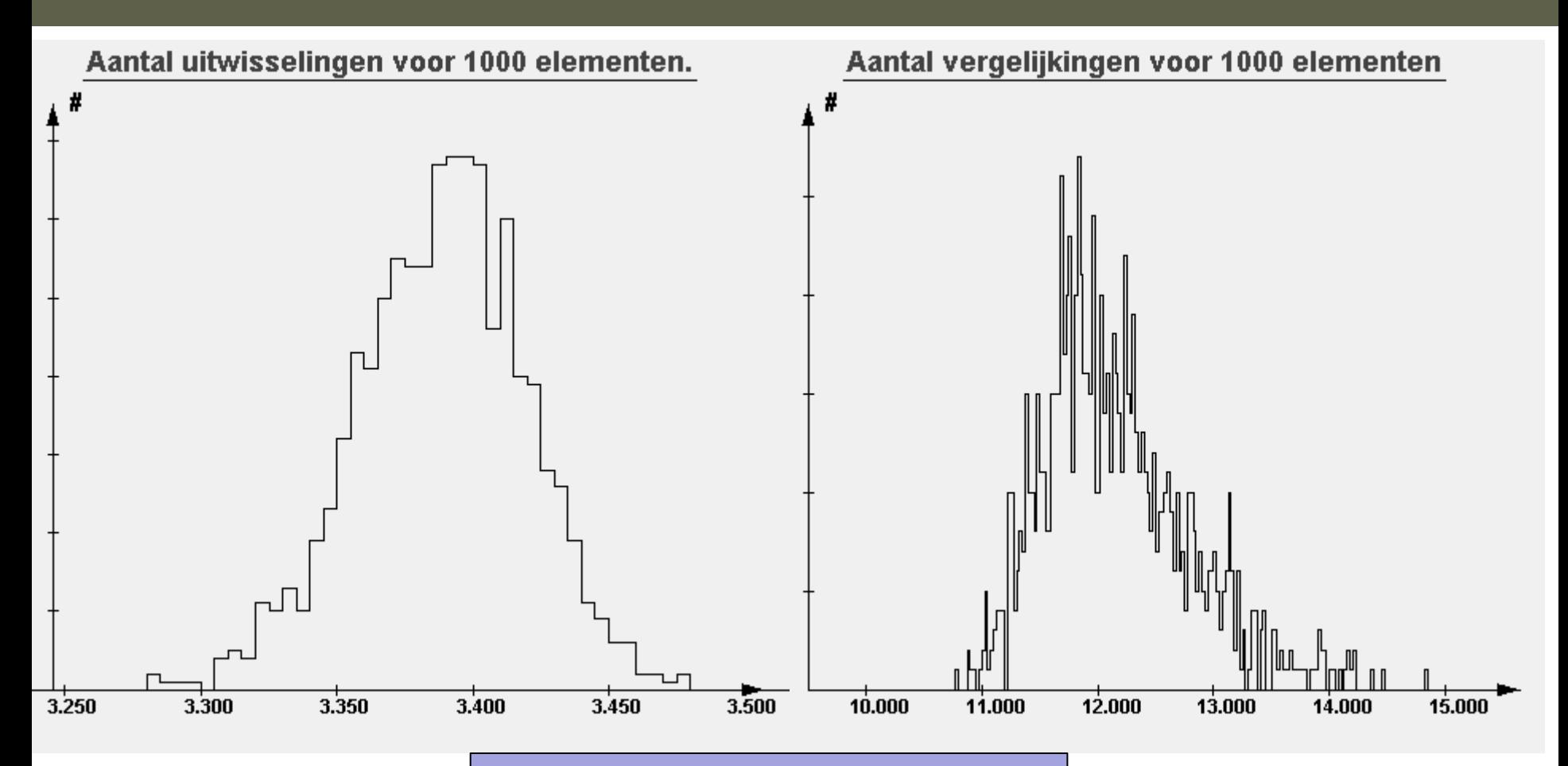

#### Informatica 2e semester: HOC 10 **1,39.n.log<sub>2</sub> n = 13851** Pag. 15/ 58  $n.log<sub>2</sub> n = 9965$

Informatica 2e semester: HOC 10

### Performantie i.f.v. *n*

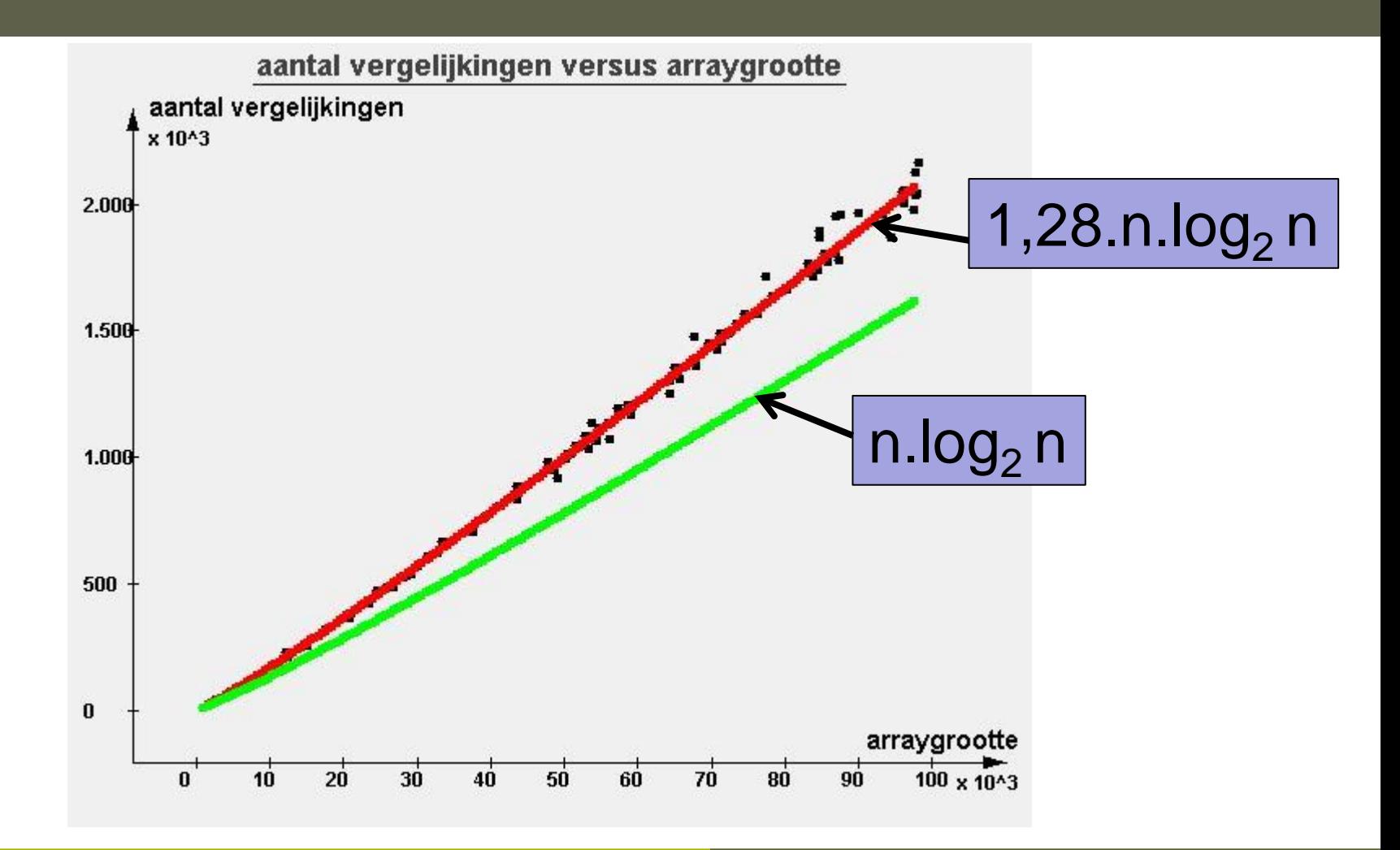

*Jan Lemeire* Pag. 16/ 58 Informatica 2e semester: HOC 10

### Worst-case arrays?

#### ◆ Wanneer slechte pivot?

#### ◆ Als pivot grootste of kleinste element is

- Gesorteerd in volgorde
	- Wat gebeurt er? Werk uit op een voorbeeld
- Gesorteerd in omgekeerde volgorde

#### ➢ Kwadratische wet: **n<sup>2</sup>**

# Selection & Bubble Sort: **n<sup>2</sup>**

*Idee*: zoek kleinste, dan tweede kleinste, enzovoorts

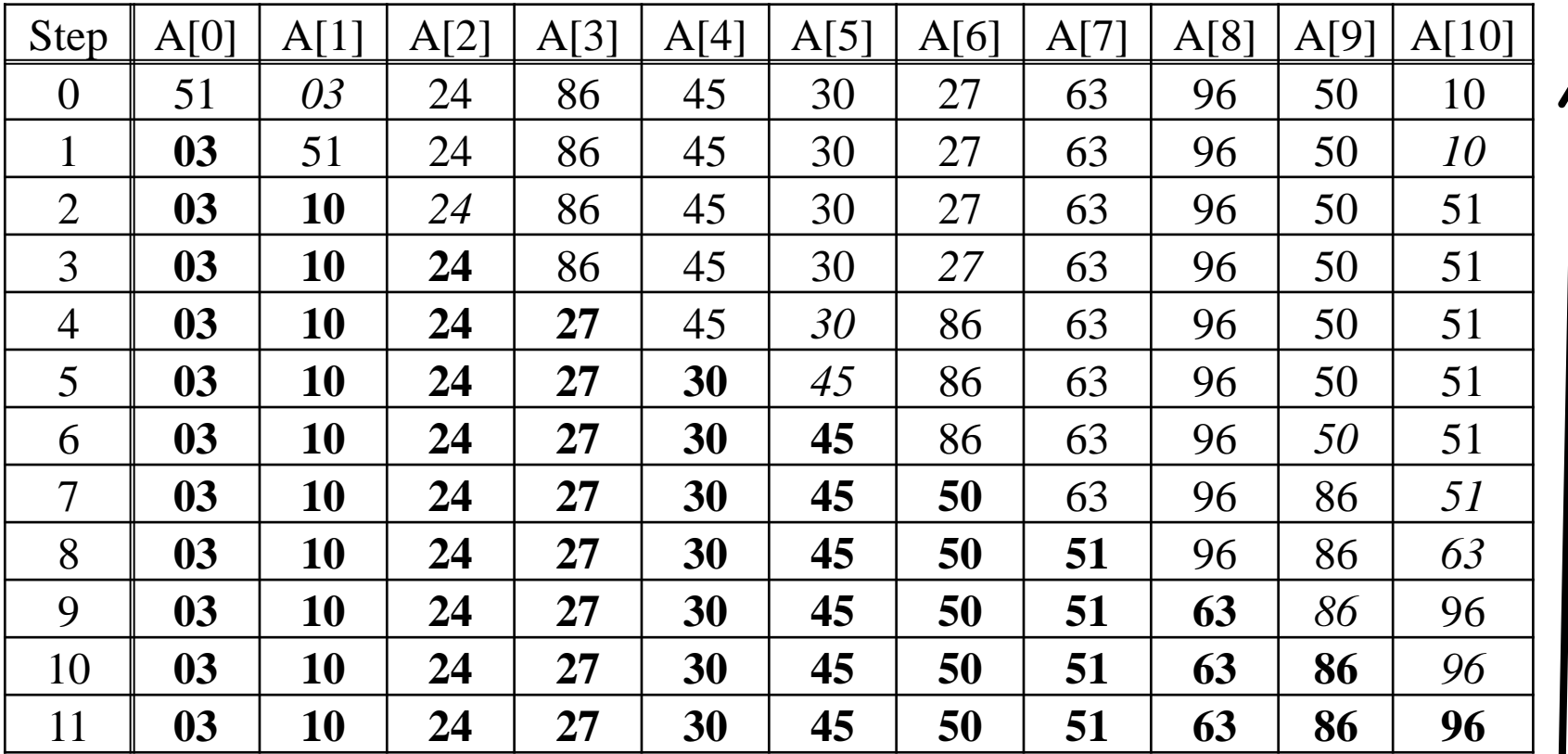

Informatica 2e semester: HOC 10

#### *Ian Lemeire* Pag. 18/58

n stappen *n stappen*

# Quicksort: **n.log2n**

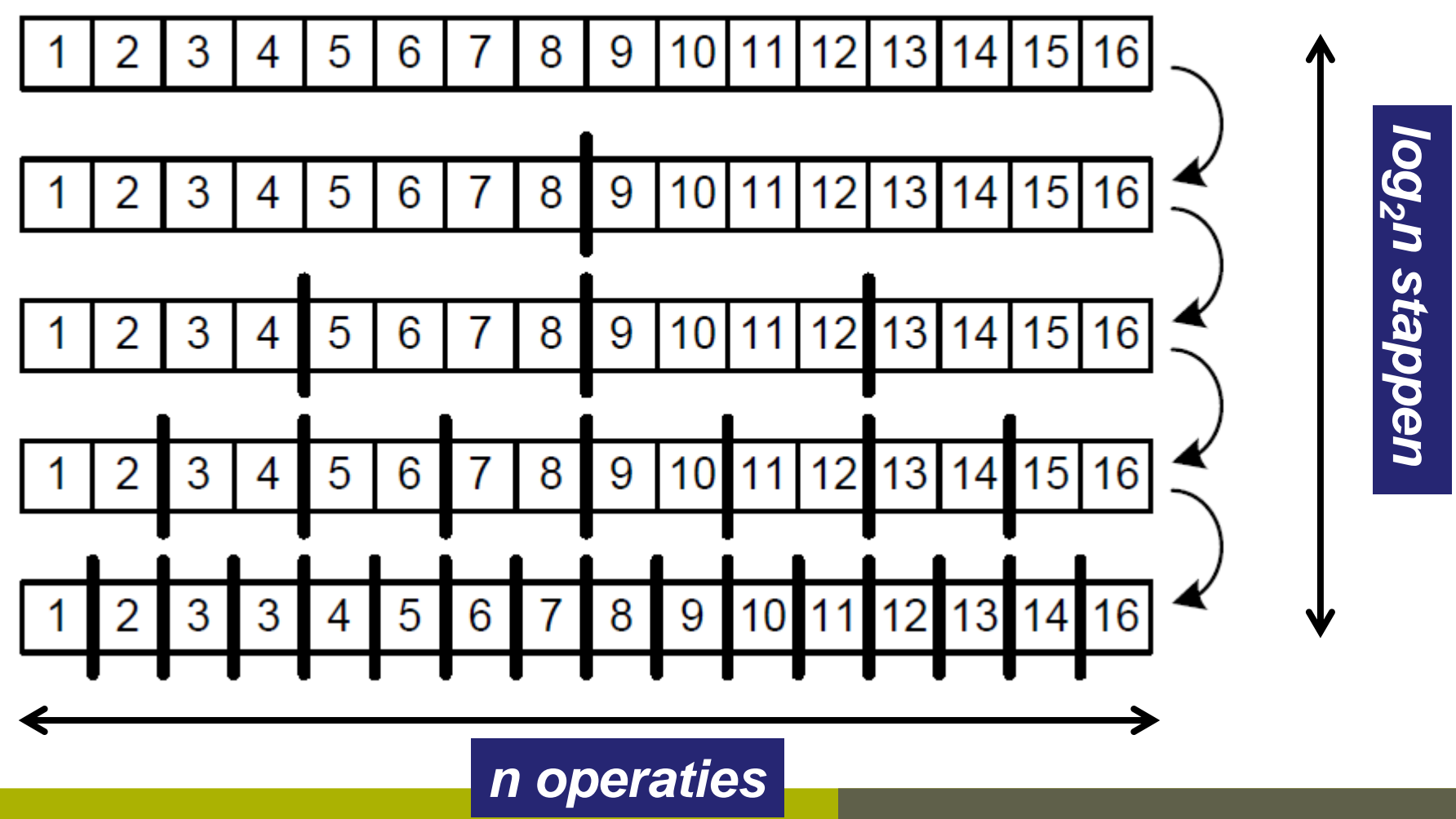

*Jan Lemeire* Pag. 19/ 58 Informatica 2e semester: HOC 10

### 4. Mergesort

*Idee*: Voeg twee **gesorteerde** delen bij elkaar (mergen)

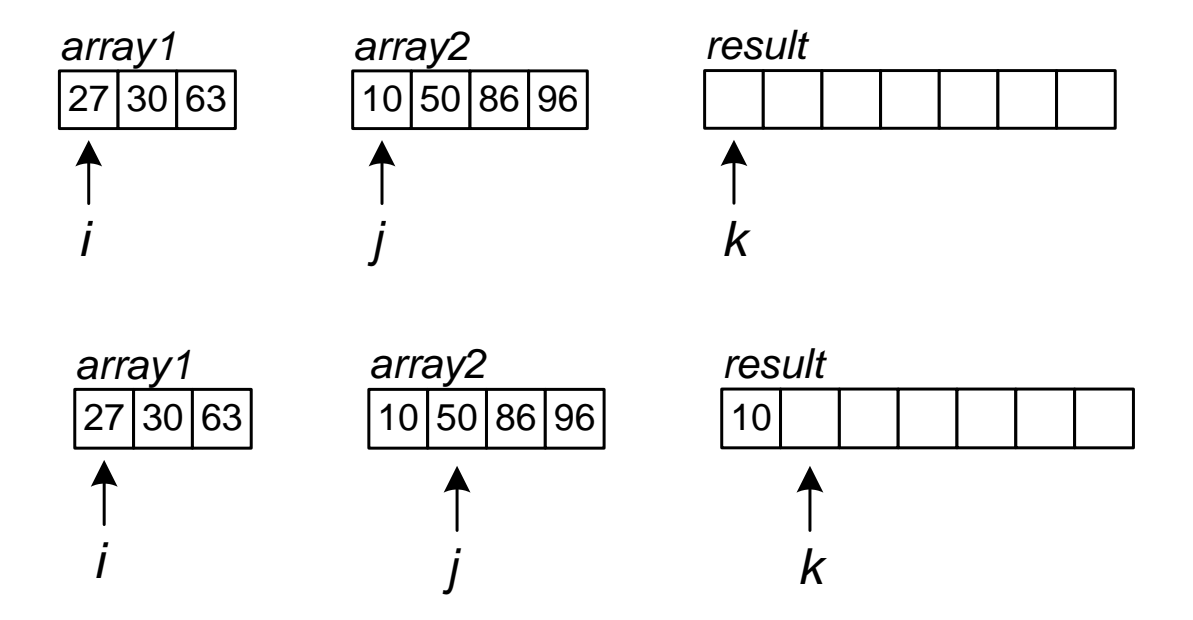

**p. 85**

```
Jan Lemeire Pag. 21/ 58
 return result;private static int[] merge(int[] array1, int[] array2){
      int[] result = new int[array1.length + array2.length];
      int i=0, j=0;// i is om door array1 te lopen, j voor array2
      int k=0; // k is voor de result array
      while(i < array1.length && j <array2.length){
             if (array1[i] < array2[j]){
                    result[k] = array1[i];
                    i++;
             } else {
                    result[k] = array2[j];
                    j++;
             }
             k++;
       }
      while(i < array1.length){
             result[k] = array1[i];
             i++;
             k++;
       }
      while(j <array2.length){
             result[k] = array2[j];j++;
             k++;
       }
```
**}**

### 2e deel van *merge-*methode

#### Na de 1<sup>e</sup> while:

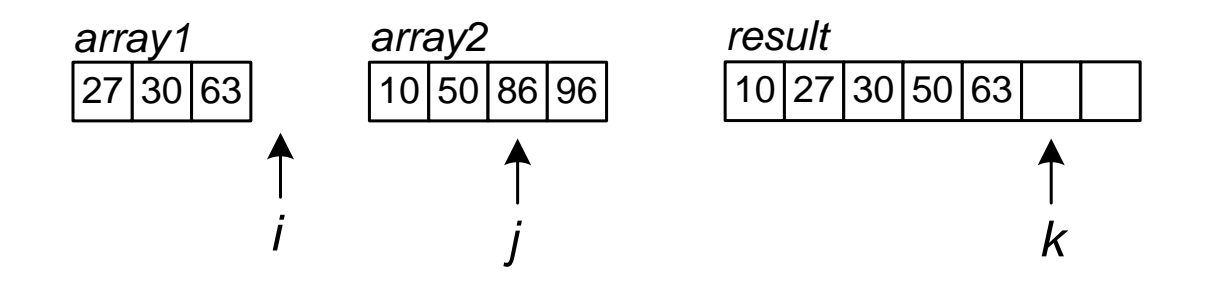

Nu enkel *array2* nog kopieren…

#### mergesort recursief

```
public static int[] mergeSort(int[] array){
     // deel array op in twee
     int l1 = array.length/2;
     int[] arr1 = Arrays.copyOf(array, l1);
     int[] arr2 = Arrays.copyOfRange(array, l1, array.length);
     // sorteer beide delen
     if (arr1.length > 1)
             arr1 = mergeSort(arr1);
     if (arr2.length > 1)
             arr2 = mergeSort(arr2);
```

```
// nu beide onderdelen gesorteerd zijn, kunnen we ze 'mergen'
return merge(arr1, arr2);
```
**}**

**p. 87**

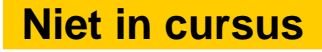

### Mergesort recursief

#### Dit is wat er gebeurd:

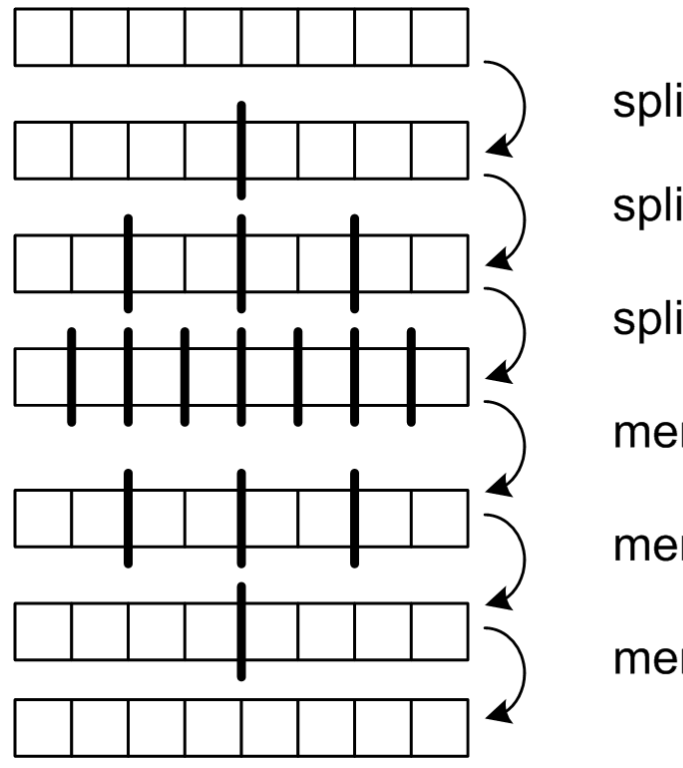

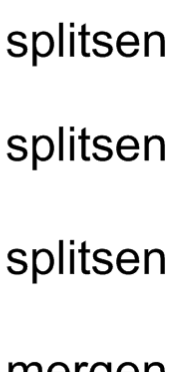

mergen

mergen

mergen

#### **Opgelet!! Dit is de volgorde van de stappen:**

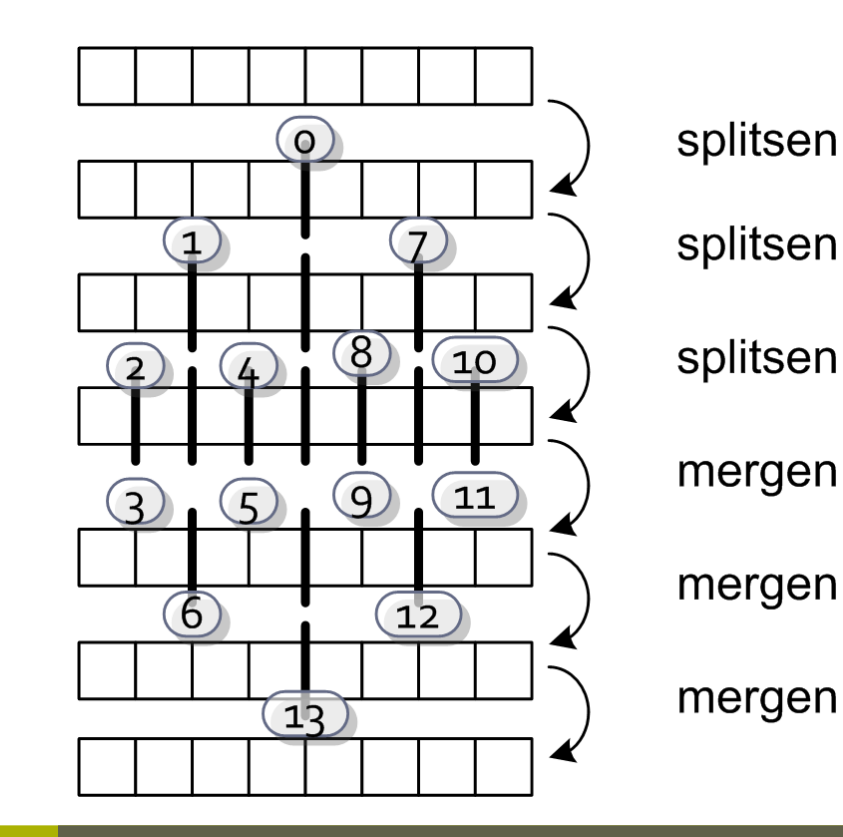

*Jan Lemeire* Pag. 24/ 58 Informatica 2e semester: HOC 10

### Performantie mergesort

- ◆ Stap 1: mergen arrays van grootte 1
- Stap 2: mergen arrays van grootte 2
- Stap 3: mergen arrays van grootte 4
- Stap *log2 n*: mergen arrays van grootte *n/2*
- Elke stap: *n* operaties (vergelijkingen en swaps)

#### **⇒** *n.log*<sub>2</sub> *n* operaties

…

♣

Dit is gegarandeerd en altijd!!! Geen worst-case.

Is zelfde performantie als quicksort!

**Maar**: kopies van arrays nodig, niet "in-place" zoals bij quicksort

# Natuurlijke mergesort

Stap 1: opsplitsen Vervolgens 2 delen 'mergen'

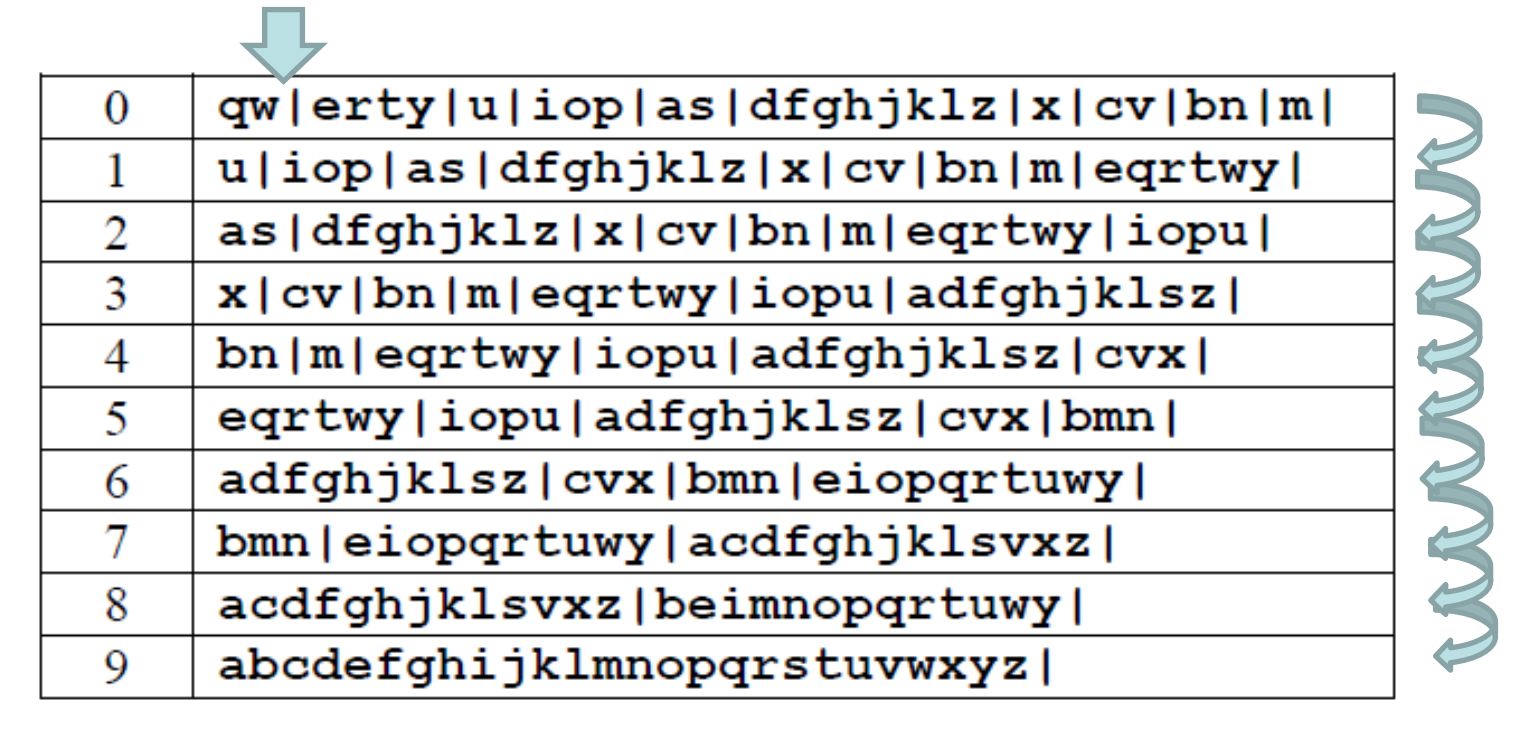

**We gaan alle stukjes bijhouden in een queue en 2 per 2 mergen.**

*Jan Lemeire* Pag. 26/ 58 **anders kan, met een queue.**Dit zou je typisch recursief doen, hier zie je hoe dit

```
public static int[] naturalMergeSort(int[] array){
  FIFOQueue<int[]> queue = new FIFOQueue<int[]>(array.length);
 // 1. we kappen de originele array eerst in gesorteerde stukjes
    int start=0; 
   for(int i=1;i<array.length;i++){
       if (array[i] < array[i-1]){
          queue.add(Arrays.copyOfRange(array, start, i));
          start = i:
       }
  } // het laatste stukje
  queue.add(Arrays.copyOfRange(array, start, array.length)); 
 // 2. en sorteren we alle stukjes
   aantalVergelijkingen=0;
   aantalKopies = 0;
   while(queue.size() > 1)int[] arr1 = queue.get();
       int[] arr2 = queue.get();
       int[] arr3 = merge(arr1, arr2);
       queue.add(arr3);
   }
      return queue.get();
}
```
### Performantie

#### ◆ Selection & Bubble Sort: n<sup>2</sup> Mergesort & Quicksort: **n.log2n**

#### Aantal basisoperaties

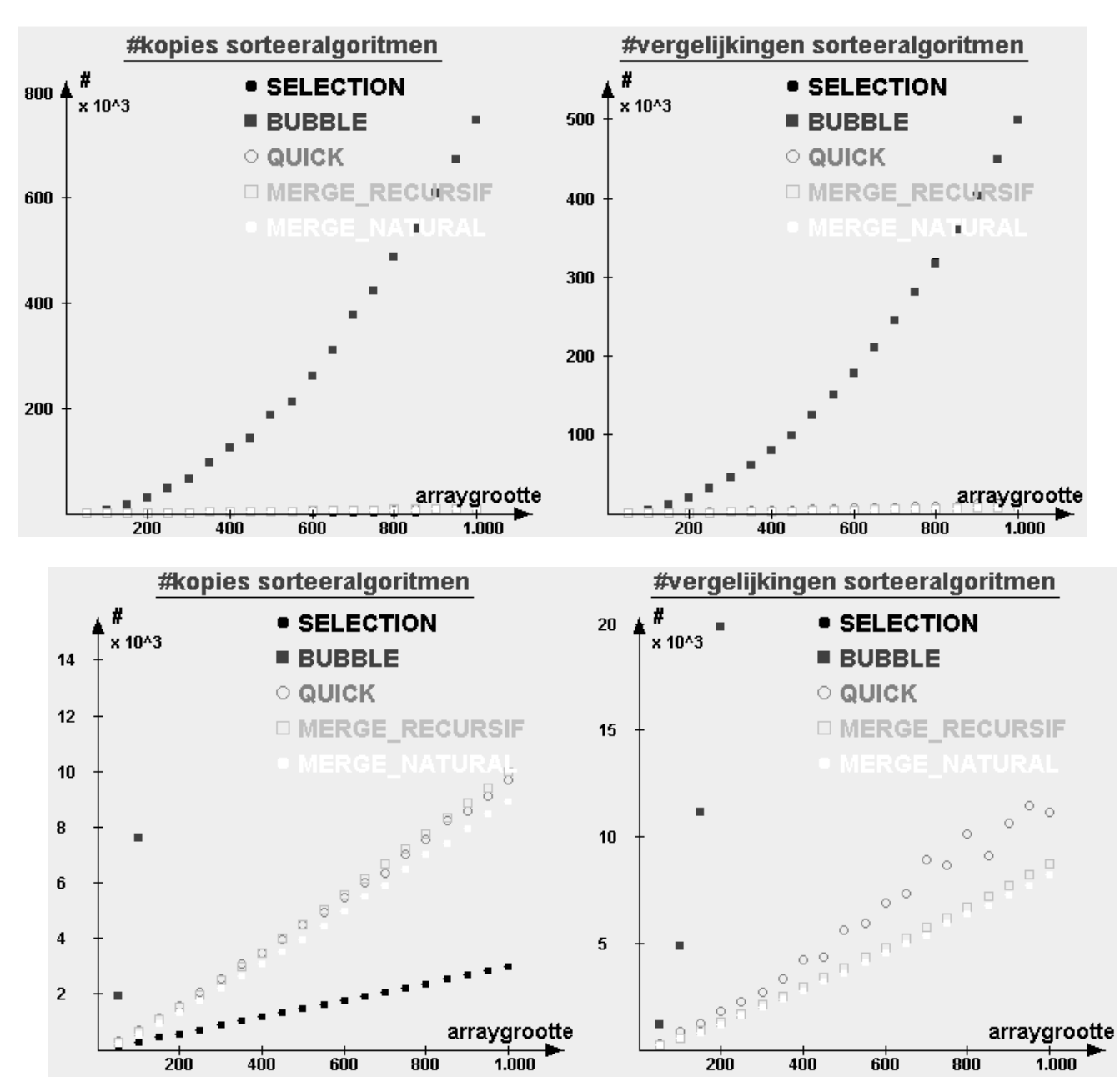

#### Uitvoeringstijden in milliseconden (ms)

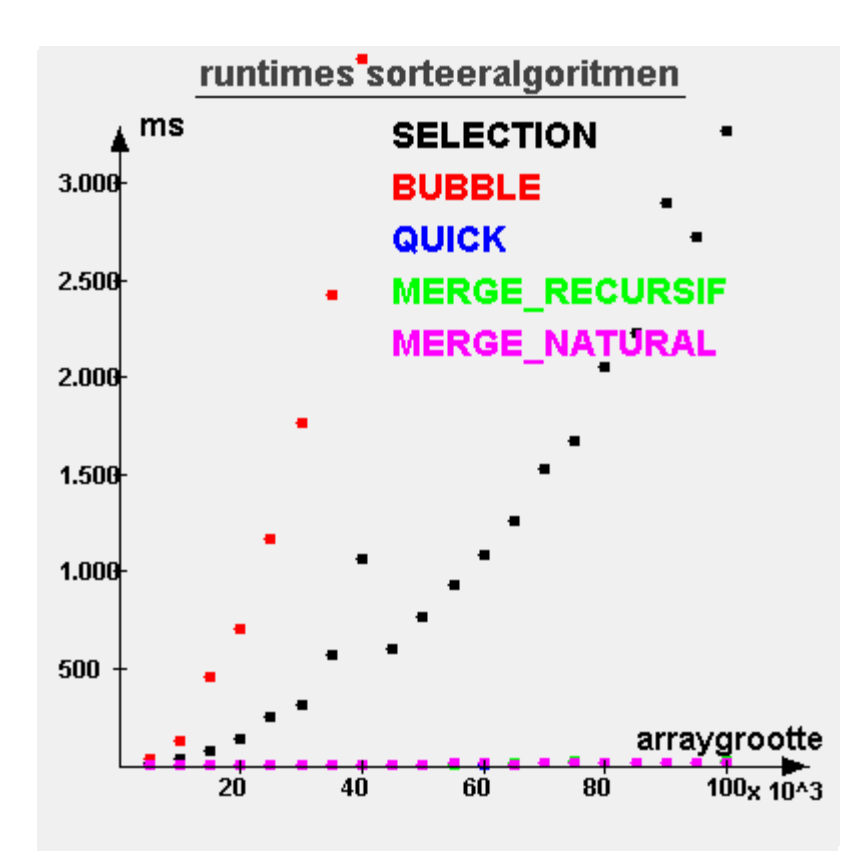

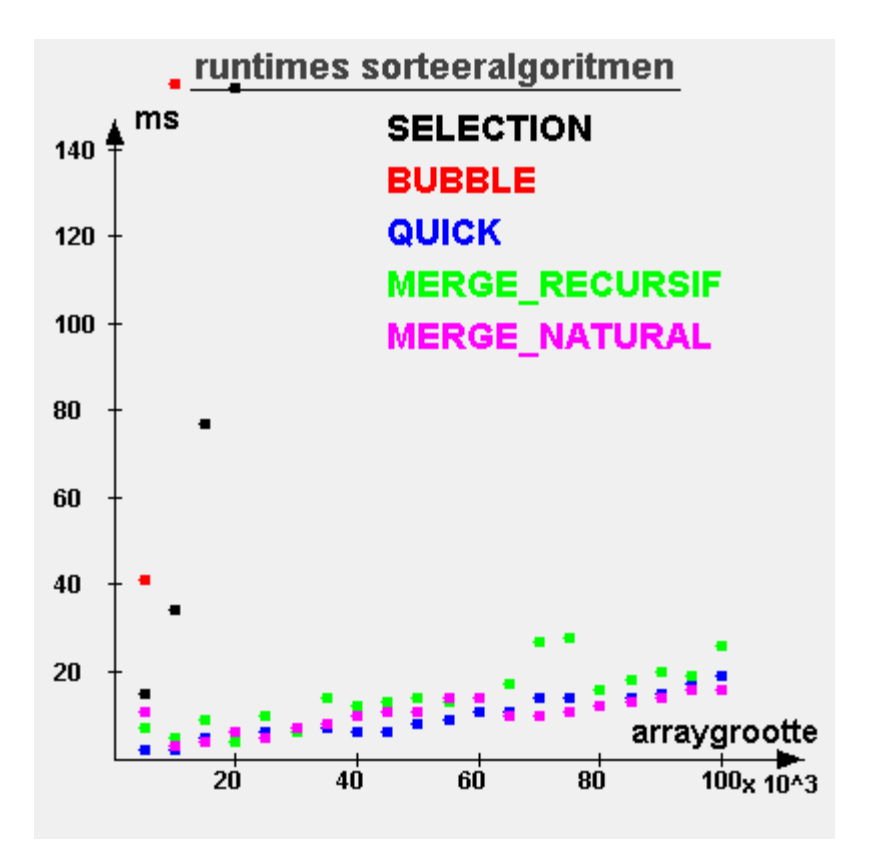

Quicksort en mergesort ongeveer even lang

### Generic sorting

#### **Arrays class:**

#### **Method Summary**

```
static void sort(int[] a)
```
Sorts the specified array of ints into ascending numerical order.

static void **[sort](http://docs.oracle.com/javase/1.4.2/docs/api/java/util/Arrays.html)**(int[] a, int fromIndex, int toIndex)

Sorts the specified range of the specified array of ints into ascending numerical order.

```
static void sort(Object[] a)
```
Sorts the specified array of objects into ascending order, according to the *natural ordering* of its elements.

```
static void sort(Object[] a, int fromIndex, int toIndex)
```
Sorts the specified range of the specified array of objects into ascending order, according to the *natural ordering* of its elements.

```
static void sortComparator<? super T> c)
```
Sorts the specified array of objects according to the order induced by the specified comparator.

static void **[sort](http://docs.oracle.com/javase/6/docs/api/java/util/Arrays.html)**(T[] a, int fromIndex, int toIndex, [Comparator](http://docs.oracle.com/javase/6/docs/api/java/util/Comparator.html)<? super T> c)

by the specified comparator. Sorts the specified range of the specified array of objects according to the order induced

# Voor lijsten

#### **Collections class**

```
static void sort(List list)
```
Sorts the specified list into ascending order, according to the *natural ordering* of its elements.

static void **[sort](http://docs.oracle.com/javase/1.4.2/docs/api/java/util/Collections.html)**([List](http://docs.oracle.com/javase/1.4.2/docs/api/java/util/List.html) list, [Comparator](http://docs.oracle.com/javase/1.4.2/docs/api/java/util/Comparator.html) c)

Sorts the specified list according to the order induced by the specified comparator.

**p. 93**

# 1) "Natuurlijke" ordening

#### **Interface Comparable**

#### **Method Summary**

int **[compareTo](http://docs.oracle.com/javase/1.4.2/docs/api/java/lang/Comparable.html)**([Object](http://docs.oracle.com/javase/1.4.2/docs/api/java/lang/Object.html) o)

> Compares this object with the specified object for order. Returns a negative integer, zero, or a positive integer as this object is less than, equal to, or greater than the specified object.

### Voorbeeld

```
Informatica 2e semester: HOC 10
public class Student implements Comparable<Student>{
       String voornaam, naam;
       int rolnummer, score;
       Vak[] vakken;
       int[] punten;
       Student(String voornaam, String naam, int rolnummer){
              this.voornaam=voornaam;
              this.naam=naam;
              this.rolnummer=rolnummer;
              vakken = new Vak[4];
       }
       @Override
       public int compareTo(Student student2) {
          int ordeNaam = this.naam.compareTo(student2.naam);
          if (ordeNaam == 0) // beide dezelfde naam
             return this.voornaam.compareTo(student2.voornaam);
          else
              return ordeNaam;
```
*Jan Lemeire* Pag. 34/ 58

}

# 2) Specifieke ordening

**java.util**

#### **Interface Comparator<T>**

#### **Method Summary**

int  $compare (T 01, T 02)$  $compare (T 01, T 02)$  $compare (T 01, T 02)$  $compare (T 01, T 02)$  $compare (T 01, T 02)$  $compare (T 01, T 02)$  $compare (T 01, T 02)$ </u>

Compares its two arguments for order. Returns a negative integer, zero, or a positive integer as the first argument is less than, equal to, or greater than the second.

boolean

**[equals](http://docs.oracle.com/javase/6/docs/api/java/util/Comparator.html)**[\(Object](http://docs.oracle.com/javase/6/docs/api/java/lang/Object.html) obj)

Indicates whether some other object is "equal to" this comparator.

### Voorbeeld

#### **class** ComparatorOnScore **implements** Comparator<Student>{ @Override **public int** compare(Student student1, Student student2) { **return** student1.score – student2.score; }

#### Sorteren gebeurt nu als volgt, met eigen comparator-object:

Arrays.*sort*(studenten, **new** ComparatorOnScore());

}

#### Hoofdstuk 8: Internet - geschiedenis

### Geschiedenis: ARPANET

- TCP/IP ontstond uit Arpanet, ontwikkeld door Amerikaans leger
- Eisen aan digitaal communicatiesysteem:
	- **Flexibel**
	- **Gedecentraliseerd**, geen 'baas'
	- **Onafhankelijkheid**: delen kunnen op zich werken
	- **Zelf-regulerend**
	- **robustness and survivability**
		- "including the capability to withstand losses of large portions of the underlying networks (due to a nuclear attack)"
		- pakketjes kunnen verloren gaan: fouten of 'overlopen' van de queues bij bottlenecks

elk hun eigen route mogen volgen over gedeelde lijnen. belpunten. Internet is gedecentraliseerd, gegevens worden in pakketjes opgedeeld die Het internet werkt compleet anders dan een traditioneel telefonienetwerk. Bij telefonie zijn er centrales die een exclusieve connectie reserveren tussen de 3

# Microsoft vòòr 1995

- Microsoft: door Windows, grootste speler in IT
- ◆ Maar is niet geïnteresseerd in internet (ik beroepsmatig ook niet)
- ◆ Op CERN wordt Netscape Navigator ontwikkeld, de *eerste browser*
	- Om informatie (file) van een remote computer te visualiseren
- ◆ Netscape wordt de grootste speler
	- **← Is nu Firefox/Seamonkey**

#### De volgende revolutie werd…

# INTERNET?

### Microsoft reageert

#### ◆ Lanceert Internet Explorer in 1995

Gratis bij Windows waardoor iedereen het begint te gebruiken

#### ◆ Koopt hotmail op

En onlangs nog Skype en Nokia (maar dominante positie lijkt nu definitief verloren)

#### Verovert het internet

Door macht van Windows

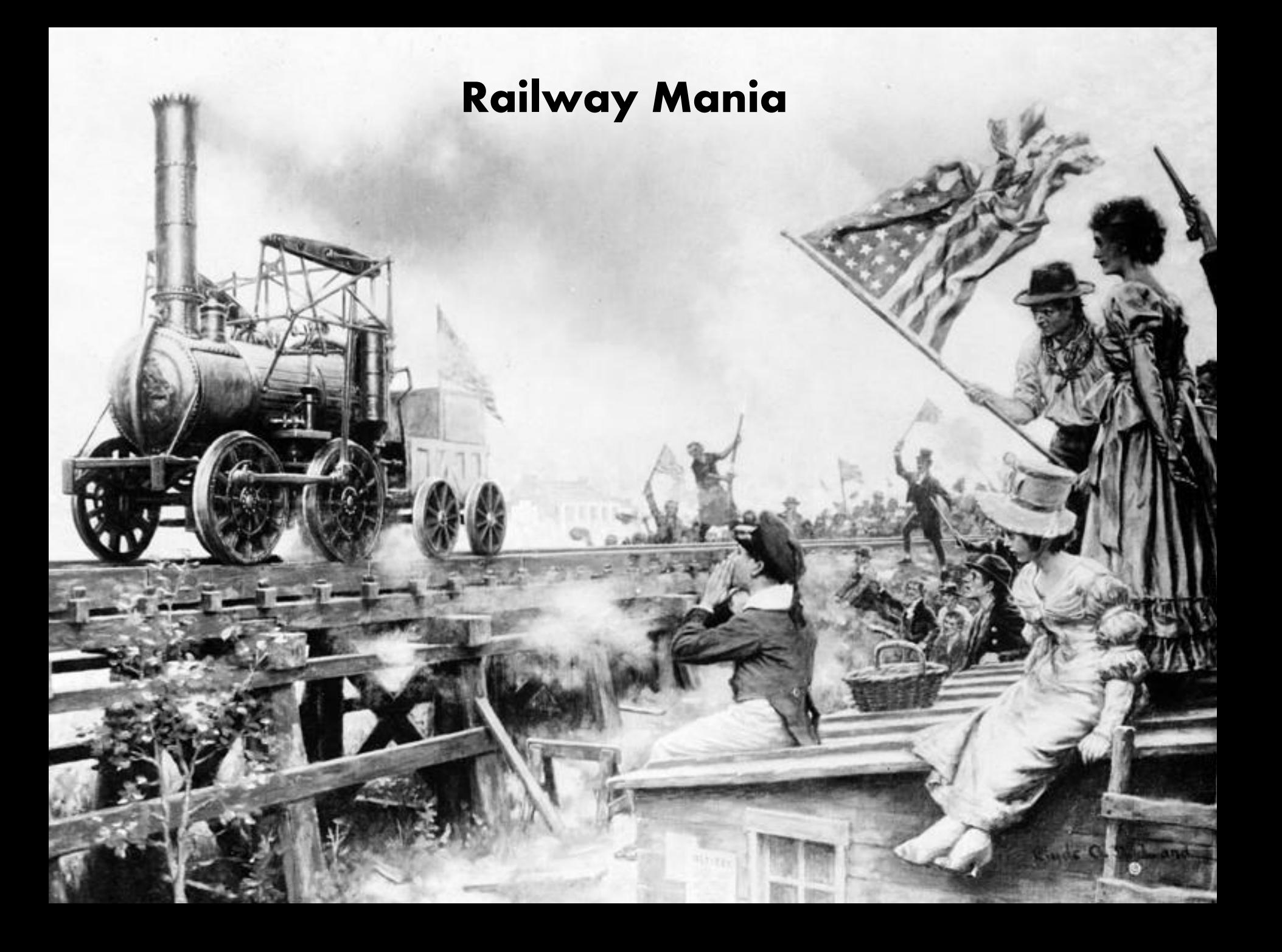

### De internetrevolutie

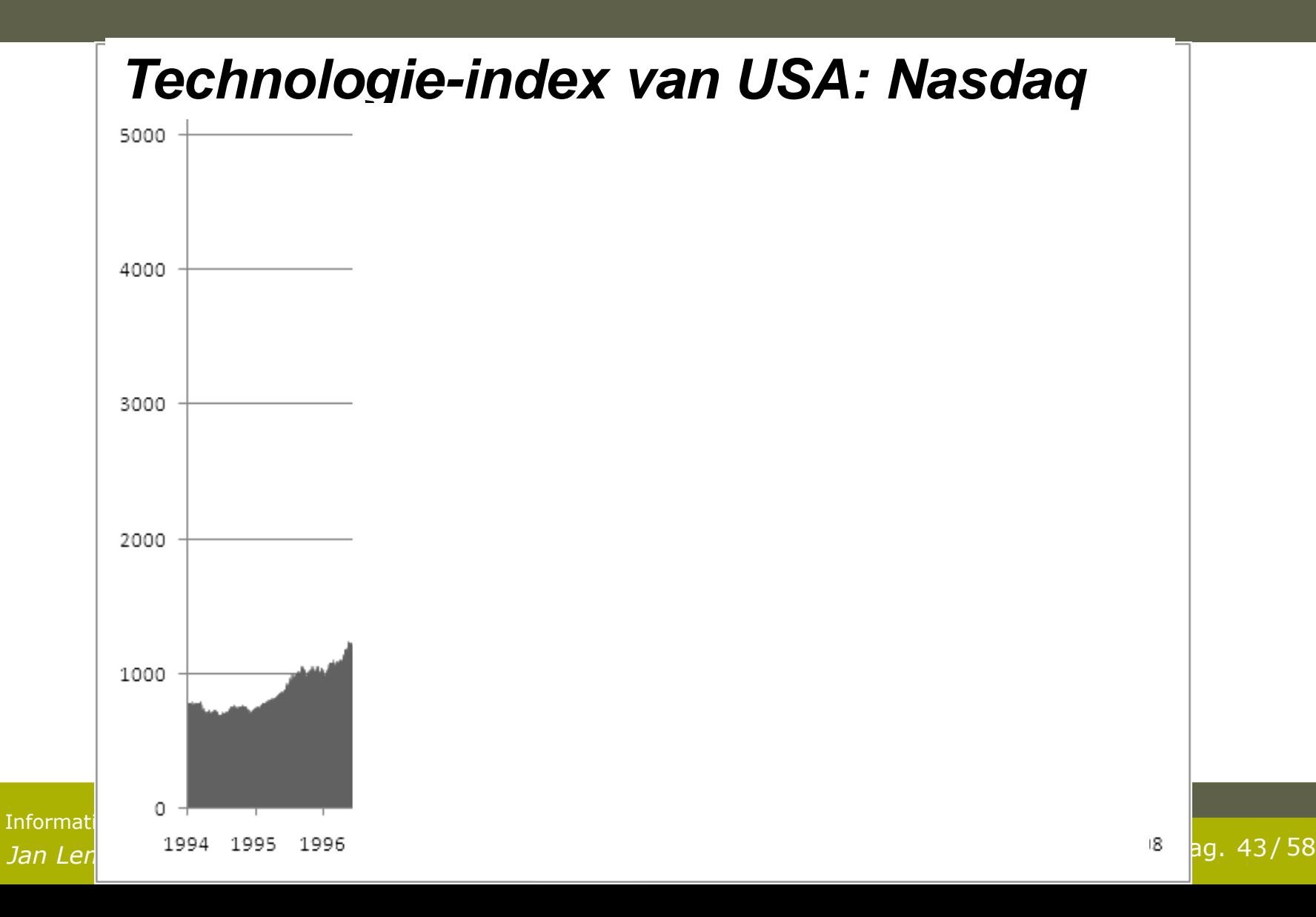

**NASDAQ Composite** INDEXNASDAQ: .IXIC

 $8.809,12$  +98,41 (1,13%) +

5 mei 17:15 EDT · Disclaimer

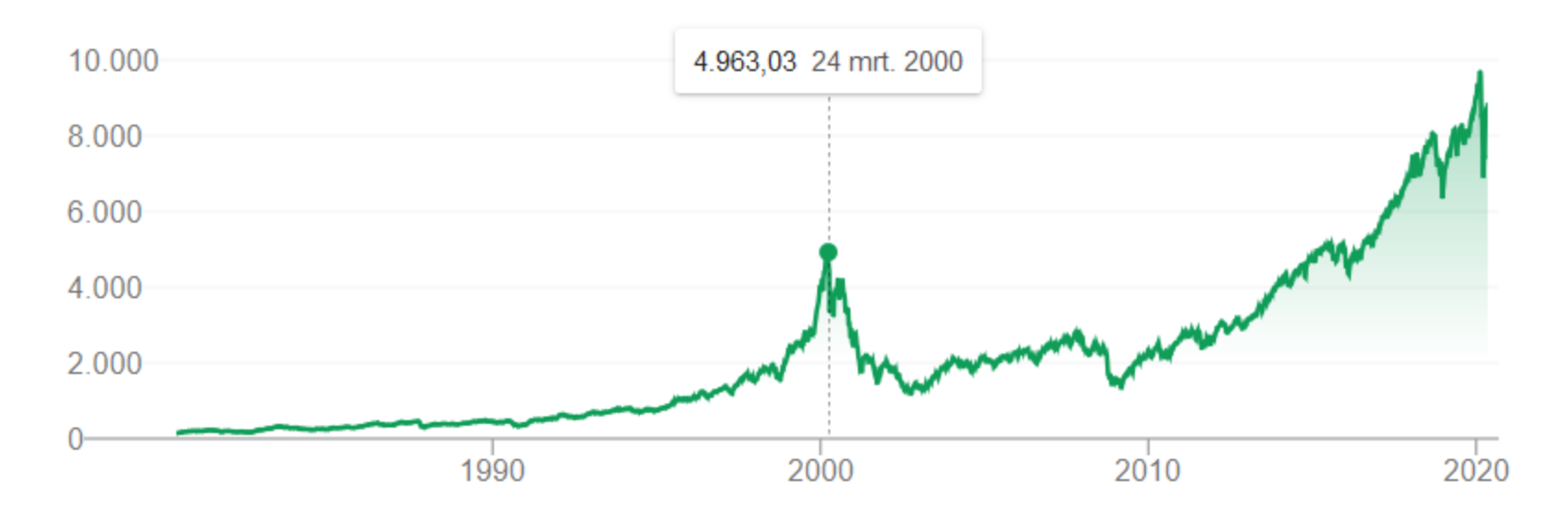

**2000 tot nu: + 77%**

### De internetbubbel

Of internetzeepbel of dotcom-crisis

Nieuwe technologie opent nieuwe mogelijkheden, creëert (te) hoge verwachtingen

#### **Investeren geblazen!**

- ◆ Professionals/leken steken hun geld in aandelenfondsen en aandelenclubs om de boot niet te missen
- $\triangle$  Bubbel  $\leq$  Hebzucht!

### IT-sector: the winner takes it all

- Windows, office, TCP/IP-protocol, pdf, Google, Facebook,Whatsapp, Twitter, …
	- ◆ Het is gemakkelijker voor ons om dezelfde software te gebruiken (compatibiliteit). We kiezen dus allen voor het populairste product.
- in andere sectoren kunnen er meerdere spelers zijn (bvb meerdere automerken, wasmachines, …)
- ◆ Kan leiden tot monopolieposities en oneerlijke concurrentie (verstoorde marktwerking).
	- Microsoft kreeg verscheidene veroordelingen van de Europese Commissie
- *Alternatief*: standaards waar iedereen zich aan houdt

compatibiliteit en uniformiteit. Dit wordt ook bereikt door standaards. iedereen hetzelfde product gebruikt, wegens gemak van interoperabiliteit, De IT-sector heeft zo zijn specifieke economische wetten. Eentje is dat het meestal 1 speler is die de markt verovert doordat de consument er alle baat bij heeft dat

#### De economie zou totaal veranderen => 'dotcom'-economie

- Internet: ongekende commerciële mogelijkheden
	- *Anders communiceren*
	- *Anders kopen*
		- Ook kerstbomen kopen op het internet…
- Belangrijkste: =**aandacht** (hits/leden/…)
	- "*Get large or get lost*": je moet wel, want enkel de winner (zie vorige slide) zal winst maken en de hoofdprijs grijpen.
	- Agressieve marktpenetratie door massale investeringen en massale reclame.
- ◆ Extreme [verliezen](http://nl.wikipedia.org/wiki/Verlies_(onderneming)) in het begin werden gezien als slechts [investeringen.](http://nl.wikipedia.org/wiki/Investering) Winst/omzet maken zou later komen.

isteren in het internet, of je zou er binnen de kortste keren uit liggen. investeren in het internet, of je zou er binnen de kortste keren uit liggen. Velen geloofden dat we totaal anders zouden gaan consumeren. Je moest dus wel

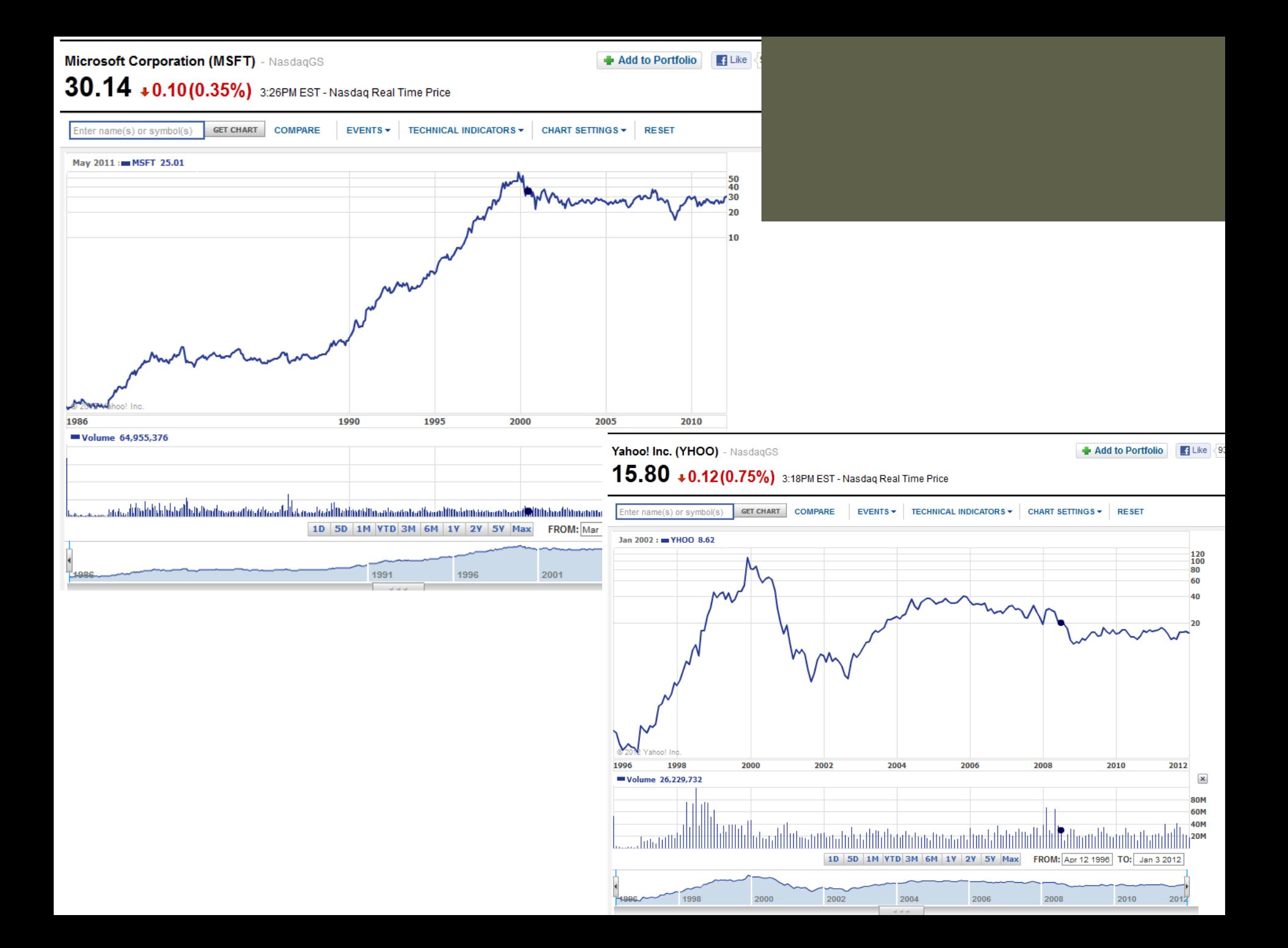

### Na het springen van de bubble (2000)

#### ◆ Veel geld verloren

- Investeerders en ook de 'gewone man', enkel de slimmeriken zullen er (net) op tijd uit gestapt zijn
- ◆ De droom spatte echter uit elkaar...
- → Niemand wilt/durft meer te investeren in ITtechnologie

Tot… **Google** komt (2003-2004) en toont aan dat je wèl geld kunt verdienen op het Internet **★ Zie Nasdaq-index: begint weer te klimmen** 

Moraal van het verhaal: technologie heeft tijd nodig om te 'rijpen'.

### Hoofdstuk 8: Internet - technologie

#### Technologie 1: netwerk

#### **Lokaal network**:

electrische kabel

- **Glasvezel** verbindt
- lokale netwerken
- $\rightarrow$  informatie via licht
- ◆ The world's cable map:
	- **<https://www.infrapedia.com/app> [\(http://www.cablemap.info/\)](http://www.cablemap.info/)**

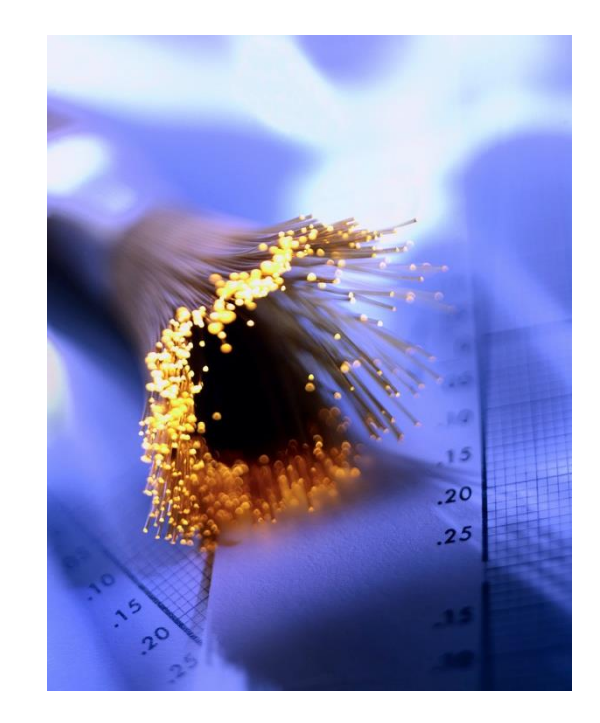

# Technologie 2: componenten

- *Netwerkkaart:* toegang van je PC/laptop tot het internet, via een netwerkkabel of wireless (wifi)
- *Switch:* netwerkknooppunt, gebruik je om meerdere connecties te verbinden
- *Router:* ook een netwerkknooppunt, maar bepaalt ook de route van het pakketje. Het is de toegang van een lokaal network tot het internet en het vormt de knooppunten op het internet
- *Modem:* maakt informatiesignalen geschikt om over een medium te worden getransporteerd, bvb wireless, telefoon- (Proximus) of kabelnetwerk (Telenet).

# Lokaal network (LAN)

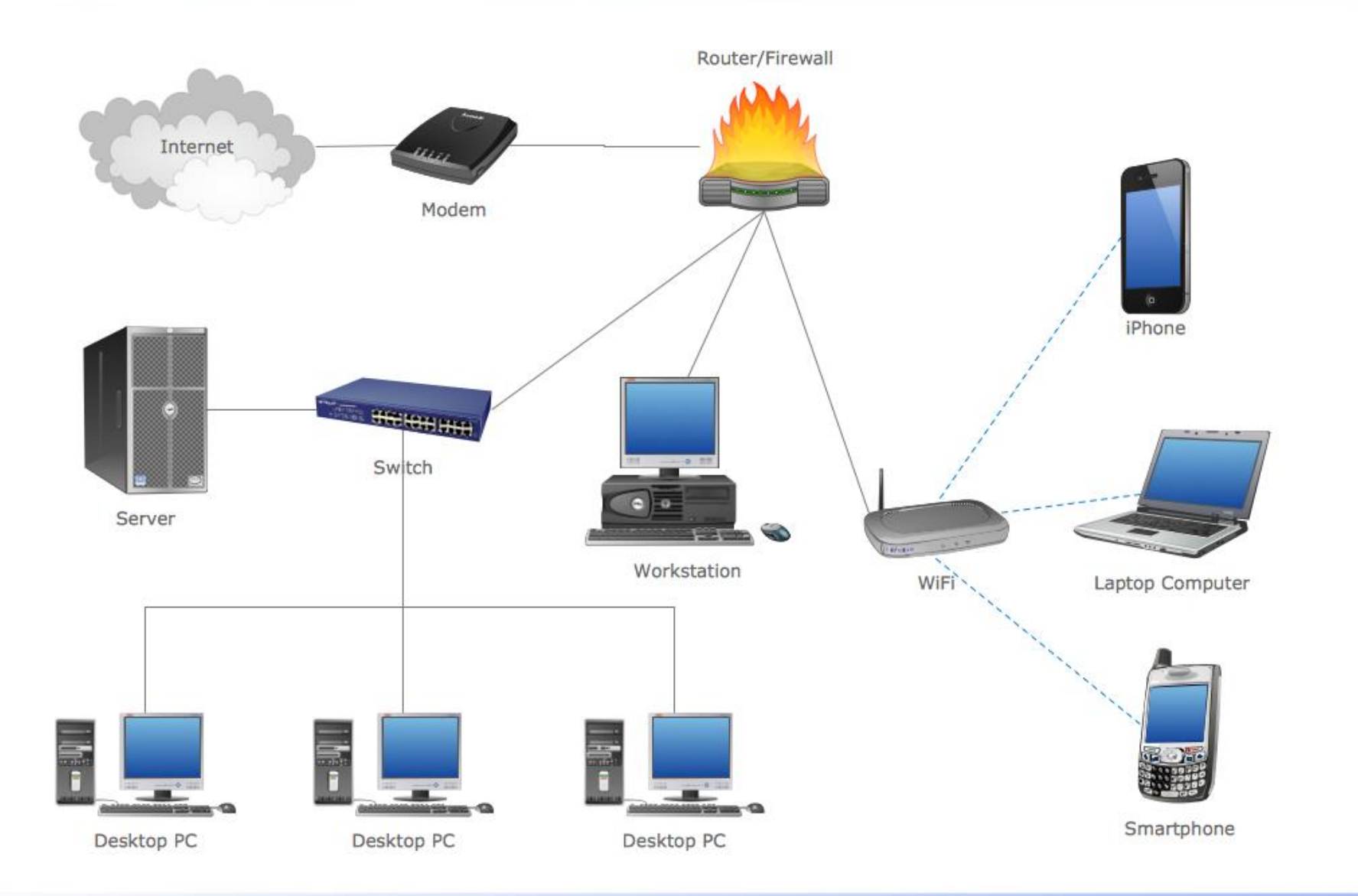

### Technologie 3: protocol

 $\triangle$  Protocol = afgesproken formeel communicatiewijze

#### ◆ IP= Internet Protocol

- Adres van elke computer: IP-adres
	- Bvb 192.168.0.233 in het nieuwe IPv6 is het een langer getal
	- Windows-commando *ipconfig* (start command prompt met *Windows-teken + cmd*) of onder *Performance* -> *Wifi* in de Task Manager
	- Domeinnaam is een *alias* voor het nummer ('naam') omzetting kan je doen via http://www.hcidata.info/host2ip.cgi

◆ Bericht wordt opgedeeld in IP-pakketjes die hun weg naar de bestemming zoeken over het net

- ◆ Oud telefoonnetwerk: je had de hele lijn voor je gereserveerd
- Het zoeken van de weg: TCP-protocol (Transmission Control Protocol)

#### *Jan Lemeire* Pag. 54/ 58  $\rightarrow$  TCP/IP-protocol

# Local Area Network (LAN) & Wifi

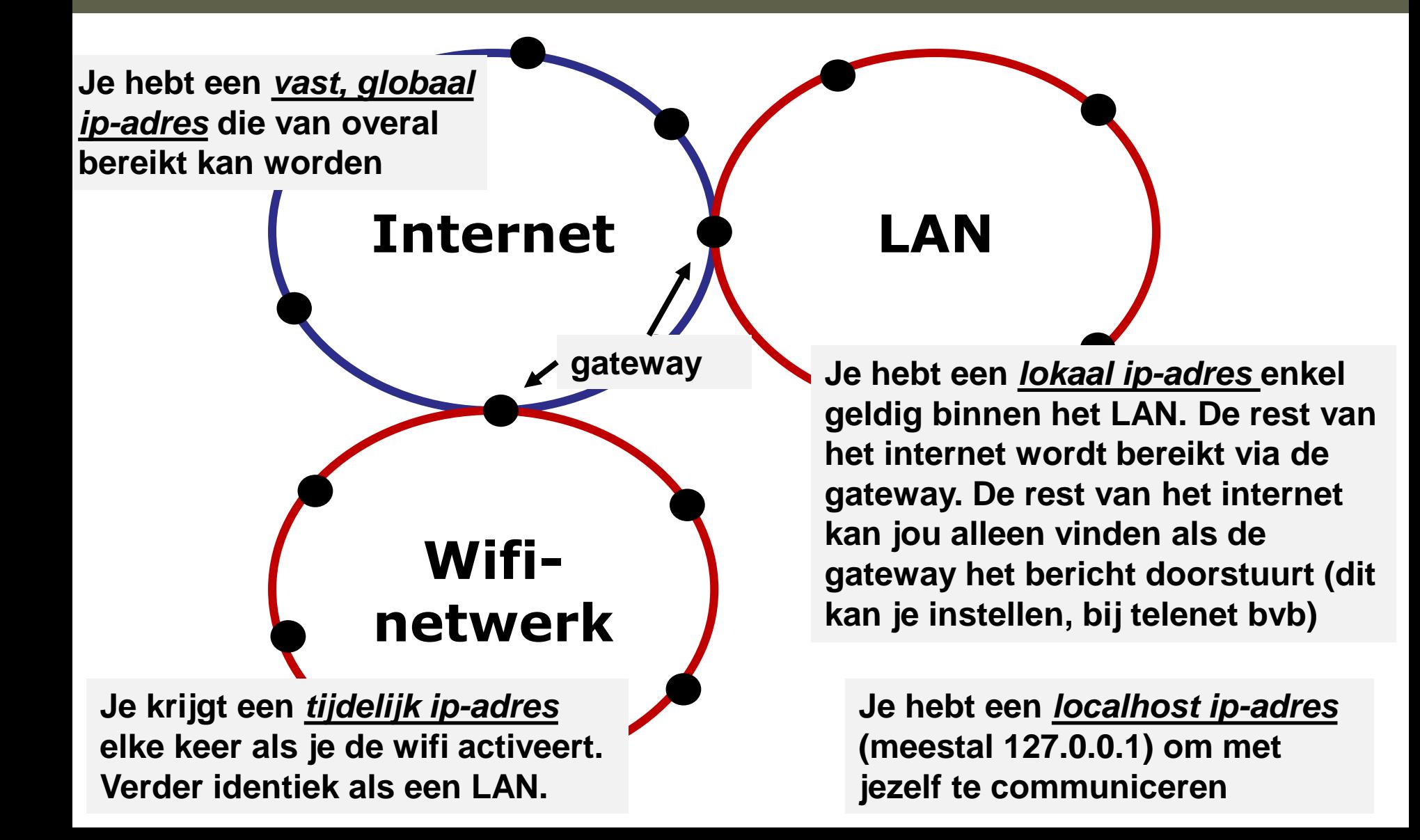

#### Technologie: softwarecomponenten

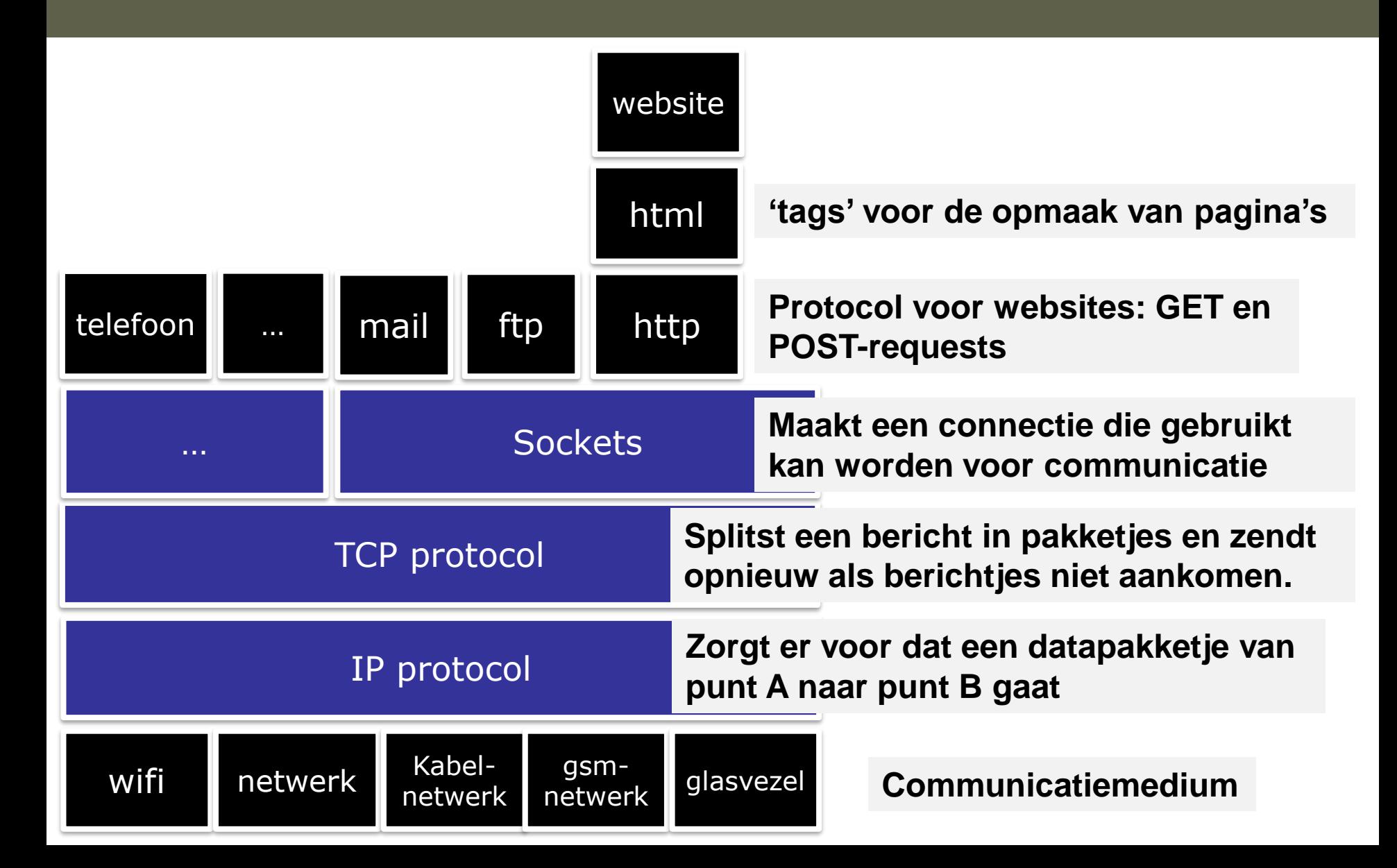

### Internetconnecties via sockets

#### **Client - server**

**Client** tracht een connectie te maken met een server via zijn ipadres en 'poort'

**Server** luistert op een 'poort' naar binnenkomende connecties ⇔

- $\triangle$  Een poort is een natuurlijk getal
- Elke applicatie gebruikt een eigen poort
	- Websites (http): 80
	- File transfer (ftp): 20
	- http://en.wikipedia.org/wiki/List\_of\_TCP\_and\_UDP\_port\_numbers
- ◆ Zo kan de communicatie van de verschillende applicaties uit elkaar gehouden worden.

Zie programma **MyClient** en **MyServer** in package **internet**

### Browser: HTTP-protocol

Te bekijken met browser-add-on **HTTP Header Live**

- Website opvragen gebeurt via een GET- of POST request
	- Je stuurt www-adres
	- **← POST is voor het meezenden van gegevens**
- Antwoord: OK/found met inhoud die getoond wordt of foutmelding (vb page not found)

De basis is een html-pagina die als file op server staat

- Figuren staan apart als file op server en worden 1-voor-1 opgestuurd
- 'Webserver.java' is voorbeeldcode van een eenvoudige webserver die html-files verstuurt naar de browser

**E** Eenvoudig websites maken: zie link op parallel

#### Een html-webpagina Op te vragen via rechtermuisknop -> View Page Source

<html>

TAG

#### <head>

<meta http-equiv="content-type" content="text/html; charset= <title>Webpaginavoorbeeld</title>

</head>

<body> BEGIN VAN WAT GETOOND WORDT

#### $\alpha$  <div align="center"> $\alpha$ big> $\alpha$ big> $\alpha$ big> $\alpha$ big> $\alpha$ big> $\alpha$ div align="center"> </div>

<a href="http://parallel.vub.ac.be/education/java/theorie.html">een

FIGUREN STAAN IN APARTE FILE

link</a><br>

een lijst:<br>

<ul>

<li>item 1</li>

<li>item 2</li>

 $\langle$ /ul $\rangle$ 

een foto:<br>

<img alt="" src="java.jpg" height="136" width="136"><br>

 $chr$ 

```
<hr size="2" width="100%"><br>
```
Informatica 2e semester: HOC 10 </body>

```
Jan Lemeire Pag. 59/ 58
EINDE VAN TAG
</html>
```
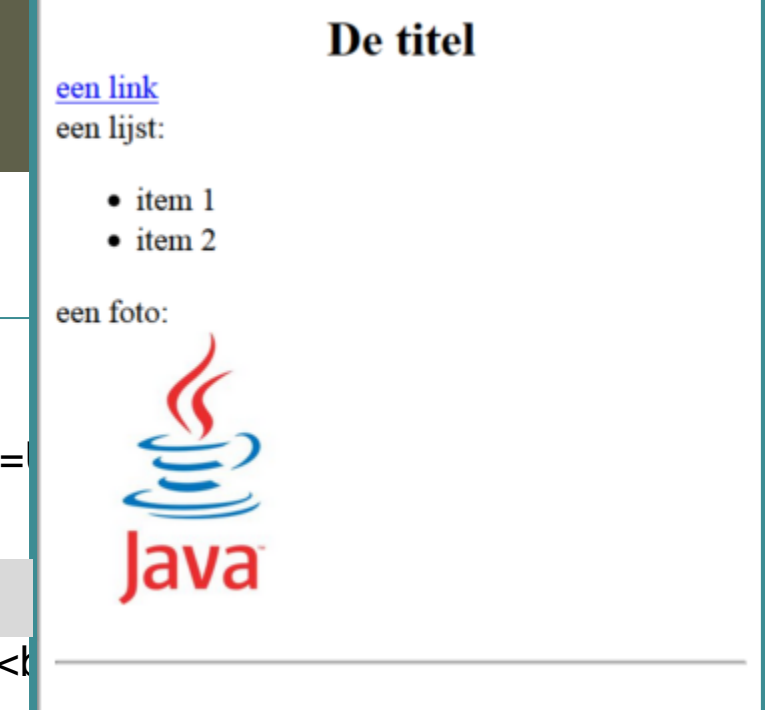

#### Test het uit

◆ Zoek het ip-adres op van enkele websites (domeinnaam)

<http://www.hcidata.info/host2ip.cgi>

◆ Zoek je eigen ip-adres op

◆ Maak een connectie via sockets

- Windows-commando *ipconfig* (Windows-teken en dan 'cmd' typen) of onder *Performance* -> *Wifi* in de *Task Manager* (via Windows-teken + x)
- Gebruik het javaprogramma 'MyIpAddress'
- ◆ Test de connectie met een ander ip-adres
	- Commando (Windows-teken + cmd): **ping <ip-adres>**

**MyClient** en **MyServer** staan in package **internet**

- Start een server met Javaprogramma 'MyServer' (poort 6667) of MyPingPongServer (poort 6657 – verander NETWERK\_TYPE)
	- Gebruik NETWERK\_TYPE = LOCALHOST om op je eigen computer te testen
- Maak een clientconnectie met de server met 'MyClient':
	- Specifieer ip-adres op lijn 20: String IP\_ADDRESS = "192.168.1.100";
	- Als server op eigen computer staat: IP\_ADDRESS = "127.0.0.1"
- en geef ip-adres Maak een connectie met PingPongServer met 'MyClient': zet poort op 6657